# **tint2 documentation**

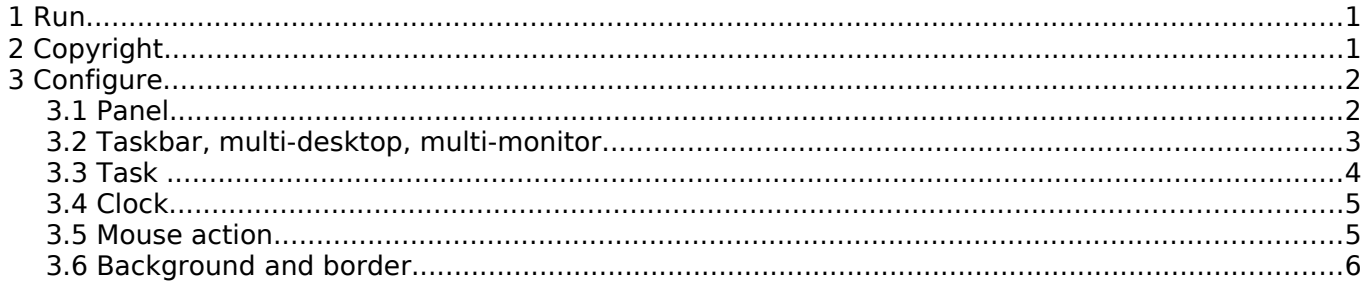

**tint2** is a simple panel/taskbar intentionally made for **openbox3**, but should also work with other window managers. The goal is to keep a clean and unintrusive look with code lightweight and compliance with freedesktop specifications.

# **1 Run**

Running the command **tint2** will create the config file in \$HOME/.config/tint2/tint2rc

You can customize tint2rc or specify another file on the command line with **-c** option. tint2 -c \$HOME/tint2.conf &

With Openbox3, add 'tint2 &' in Openbox config file \$HOME/.config/openbox/autostart.sh

# **2 Copyright**

tint2 code and documentation are distributed under the License GPL Version 2. See COPYING file for more information.

# **3 Configure**

## **3.1 Panel**

- panel monitor  $=$  monitor where tint draw the panel the first monitor is 1, use 'all' to get one panel per monitor.
- panel position = vertical position horizontal position value for vertical position : bottom, top value for horizontal position : left, right, center
- panel size = width height width  $= 0$  to get full monitor width
- panel margin = horizontal margin vertical margin horizontal margin  $= 0$  to get full monitor width
- panel padding = horizontal left right padding vertical padding horizontal spacing
- font shadow = boolean (0 or 1)
- panel background  $id$  = integer

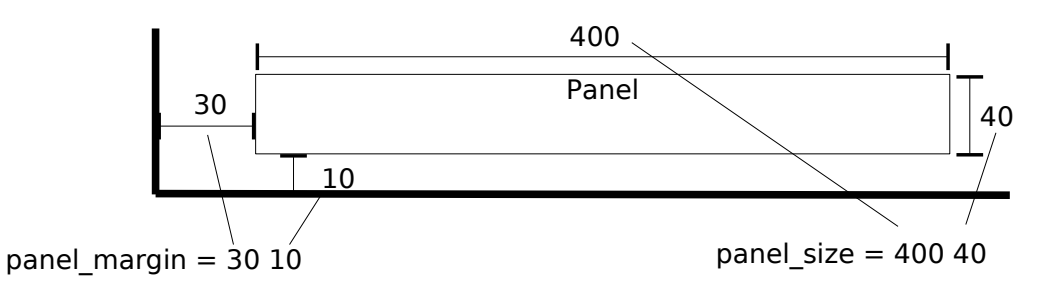

#### Use % to adjust the panel size to monitor size

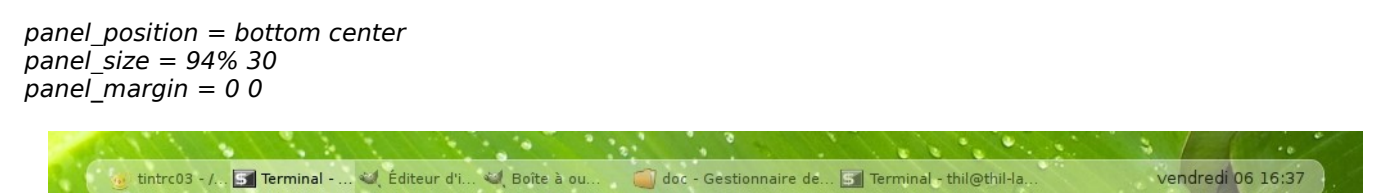

Use panel monitor = all to get one panel per monitor (unless it's included into another one)

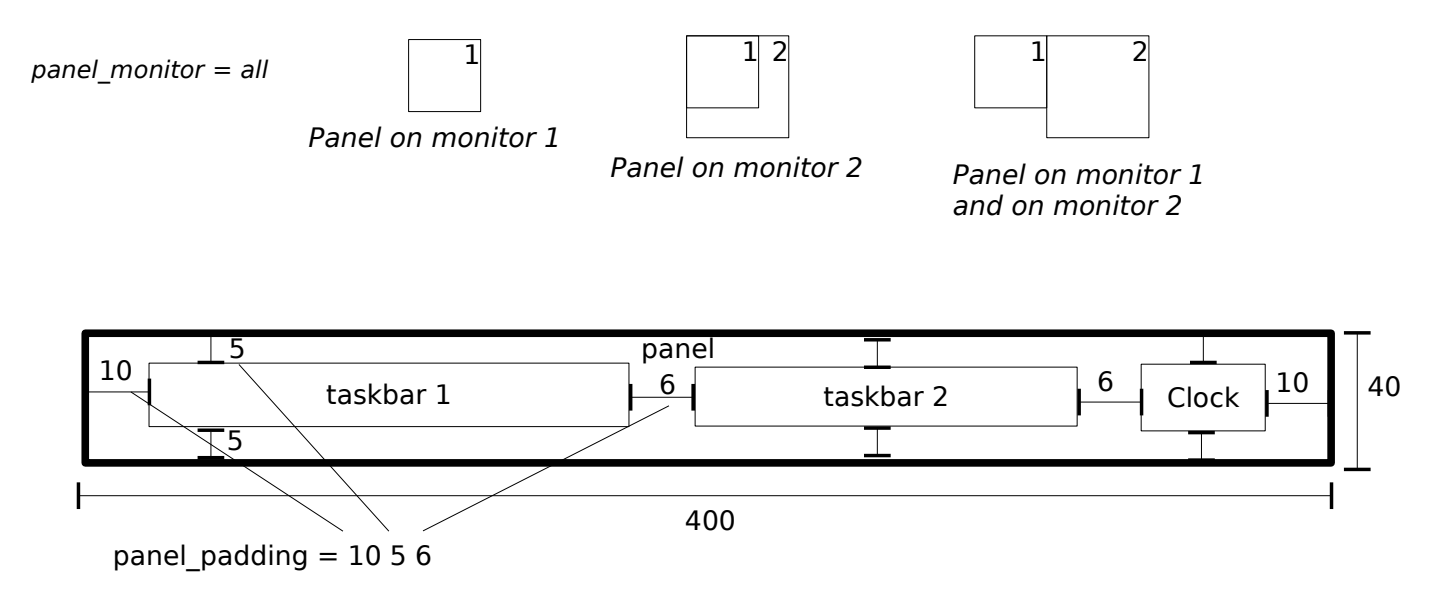

## **3.2 Taskbar, multi-desktop, multi-monitor**

- taskbar mode = single desktop, multi-desktop or single monitor taskbar mode = single desktop : tint show one taskbar with task of current desktop  $\bar{t}$ askbar $\bar{m}$ node = multi $\bar{d}$ esktop : tint show one taskbar per virtual desktop you can drag-and-drop task between desktop and clic on an empty taskbar to switch desktop taskbar mode = single monitor : tint show one taskbar with task of current monitor
- taskbar padding = horizontal left right padding vertical padding horizontal spacing
- taskbar background  $id$  = integer

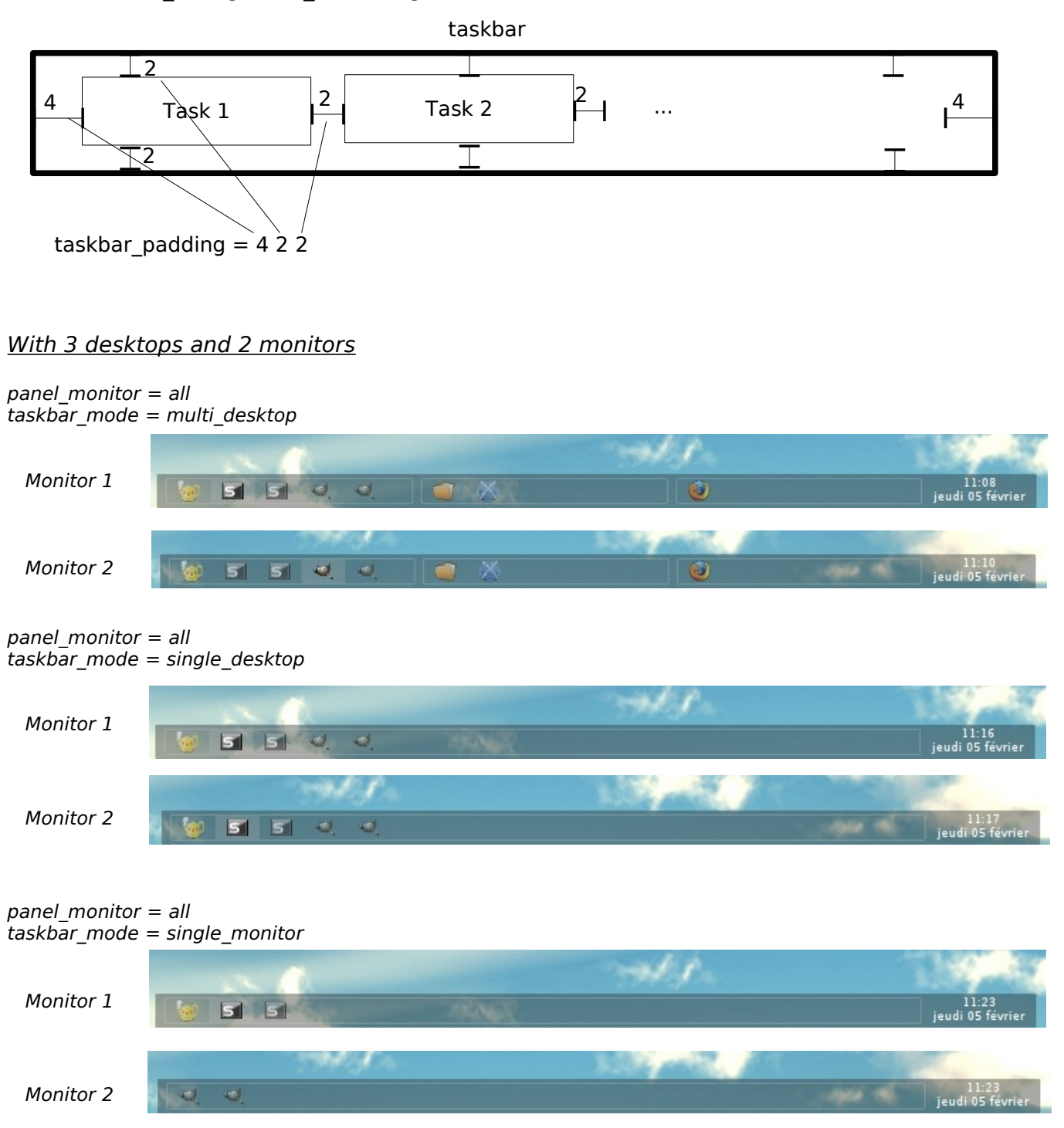

## **3.3 Task**

- $\cdot$  task icon = boolean (0 or 1)
- task text = boolean (0 or 1)
- $\cdot$  task centered = boolean (0 or 1)
- task width  $=$  width  $task\_width = 0$  to get full taskbar width
- $\cdot$  task padding = horizontal padding vertical padding
- task font = [FAMILY-LIST] [STYLE-OPTIONS] [SIZE]
- task font  $color = color$  opacity
- task active font color  $=$  color opacity
- task background  $id$  = integer
- task active background  $id$  = integer

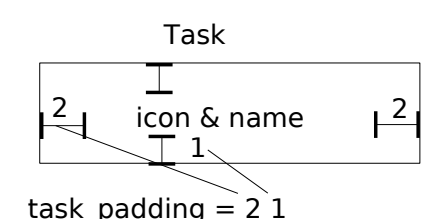

The size of icon depend on task vertical padding

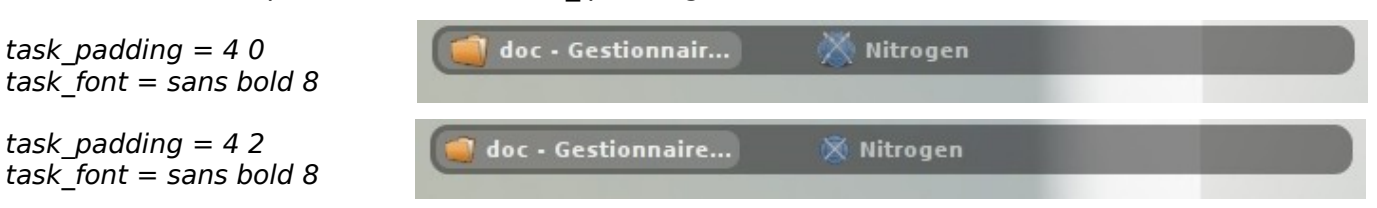

#### Draw task with or without icon

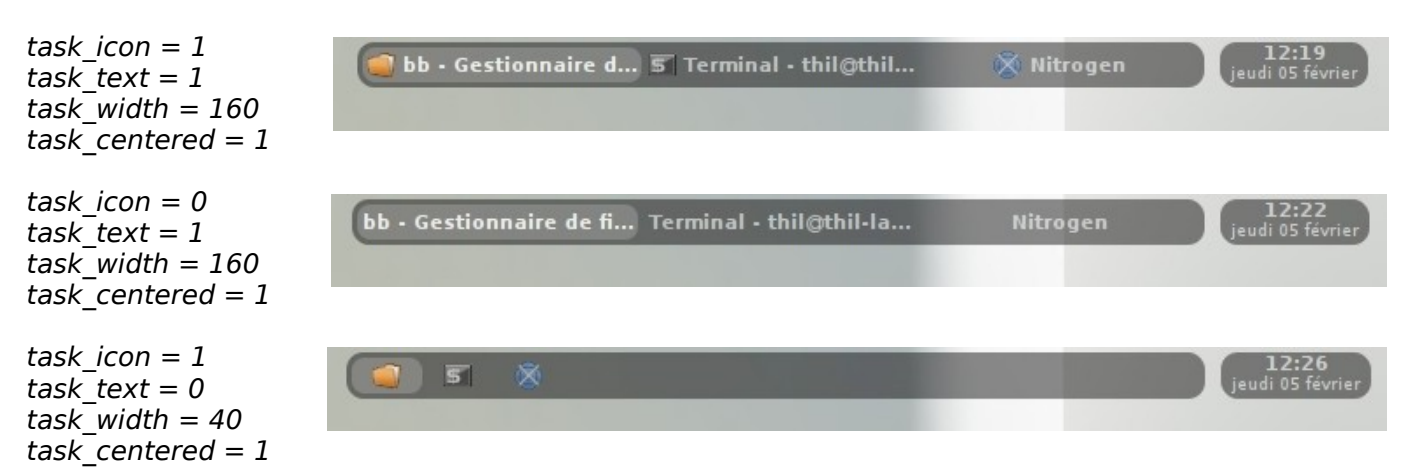

### Icon's opacity follow text's opacity (task font color or task active font color)

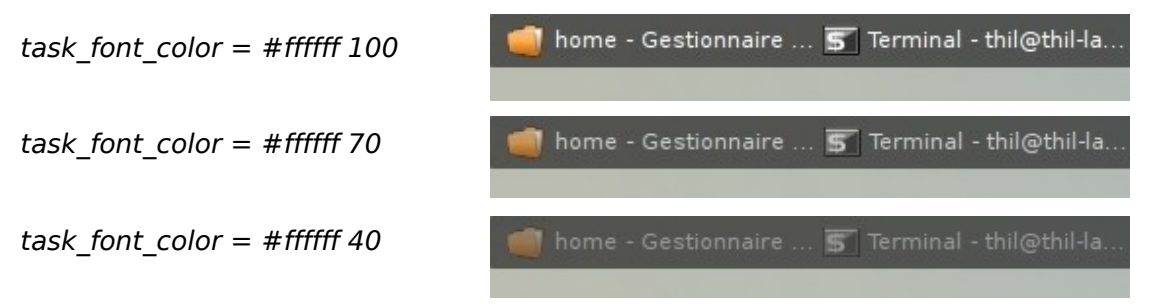

# **3.4 Clock**

- time1 format = %H:%M time1\_format use 'strftime' syntax comment time1\_format and time2\_format to hide clock
- time1\_font = [FAMILY-LIST] [STYLE-OPTIONS] [SIZE]
- time2 format = %A %d %B
- $\cdot$  time2 font = [FAMILY-LIST] [STYLE-OPTIONS] [SIZE]
- $\cdot$  clock font color = color opacity
- $\cdot$  clock padding = horizontal padding vertical padding
- $\cdot$  clock background id = integer

time1\_format = %d/%m %H:%M  $time1$  font = sans bold 8 #time2 format = %A %d %B time2  $\bar{f}$ ont = sans 6  $clock\$  font color = #020d35 80  $clock$  padding = 0 0 clock background  $id = 0$ 

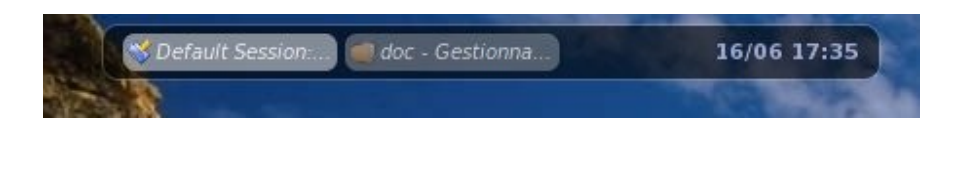

### **3.5 Mouse action**

customize mouse action with : none, close, toggle, iconify, shade, toggle\_iconify

 $mouse$  middle = none mouse  $right = close$  $mouse\_scroll\_up = toggle$ mouse scroll down  $=$  iconify

## **3.6 Background and border**

**tint2rc** config file start with background option.

- rounded = number of pixels
- $\cdot$  background color = color opacity  $opacity = 0$  to get backgroung transparency
- border width  $=$  width
- border color  $=$  color opacity  $opacity = 0$  to get border transparency

tint2 identify each background with a number (1, 2, ...). Number 0 is reserved for full transparency background.

#### Define background

rounded  $= 10$ border width  $= 1$ background color = #ffffff  $40$ border color = #ffffff  $60$ 

rounded  $= 1$ border width  $= 0$ background color = #ffffff 30 border  $color = #ffffff 15$ 

#### and use them on objects

panel\_background\_id =  $1$ taskbar background  $id = 0$ task background  $id = 0$ task active background  $id = 2$ clock background  $id = \overline{0}$ 

panel background  $id = 0$ taskbar background  $id = 1$ task background  $id = 0$ task active background  $id = 2$  $clock\_background\_id = 1$ 

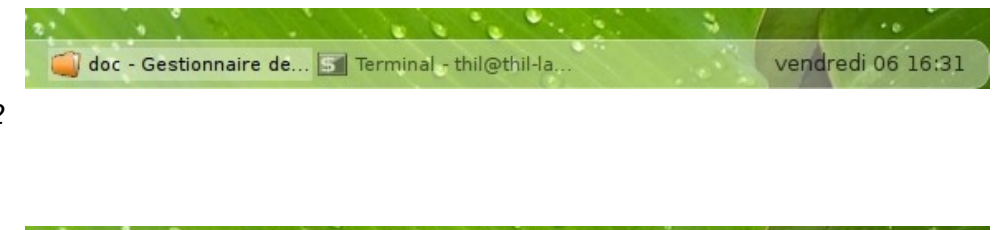

doc - Gestionnaire de... 5 Terminal - thil@thil-la.

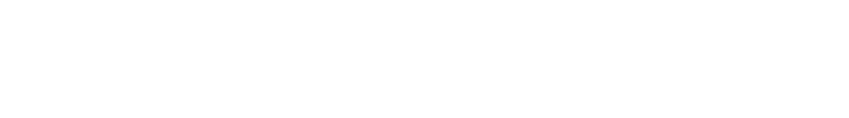

ă.

÷.

vendredi 06 16:27